# $E$  graph

## expertise 3d / media / technologies

### RAPPORT EXPLICATIF

Méthodologie de production pour<br>une simulation d'impact visuel

**Rabaska** 

Janvier 2007

Créativité, passion, intelligence, expérience... Au service de vos idées, de vos projets

www.graphsynergie.com

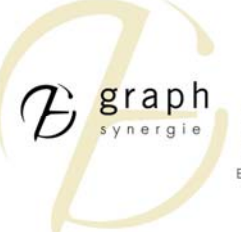

Conception et consultation Communication et média Expertise technologique Expertise 3D

#### **Mise en situation**

Dans le cadre du mandat de réalisation des simulations d'impact visuel, Rabaska nous a mandaté pour la production d'un rapport explicatif. Vous retrouverez plus bas les étapes de production d'une simulation d'impact visuel.

#### **Étape**

#### ÉTAPE 1 – Relevé photographique

Un grand nombre de photos se chevauchant seront nécessaire pour arriver à créer un panorama de qualité. De façon à faciliter le chevauchement des photos lors du montage, il importe de limiter les déformations causées par les petites distances focales de la camera. Dans la plus part des cas nous utilisons une distance focale légèrement supérieure à 50mm (valeur relative à un appareil avec pellicule 35mm) sans trop s'éloigner de la perception de l'œil humain.

Le positionnement sur le site et les paramètres de la caméra sont notés pour reproduire les mêmes points de vue virtuellement dans la maquette. La position générale est déterminée à l'aide d'un GPS avec une précision variant entre 5 et 10 mètres. Comme nous utilisons une caméra numérique, les paramètres de celle-ci (distance focale, ouverture, temps d'exposition, etc.) sont enregistrés automatiquement lors de la prise de chaque photo.

#### ÉTAPE 2 – Montage du panorama

Le montage du panorama consiste d'abord à insérer et superposer les photos originales. Ensuite, des masques doivent être créés pour assurer une continuité à l'image. Un ajustement des niveaux, du contraste et des couleurs permettra une plus grande uniformité. Finalement, nous effectuons un recadrage de l'image.

Pour ces opérations, nous utilisons le logiciel Photoshop d'Adobe. C'est un éditeur d'image utilisé par un grand nombre de professionnels et comportant de nombreuses fonctionnalités permettant de manipuler les images.

> - www.graphsynergie.com 683, rue st-joseph est, bureau 250, québec (québec) G1K 3C1 t: 418.659.5611 f: 418.653.4734 388, st-jacques ouest, 1er étage, montréal(québec) H2Y 1S1 t:514.798.4924 f:514.499.0715

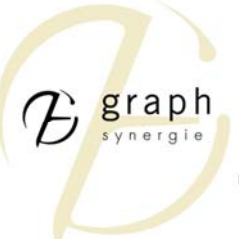

Conception et consultation Communication et média Expertise technologique Expertise 3D

Redimensionne la réalité

Photos avant le montage :

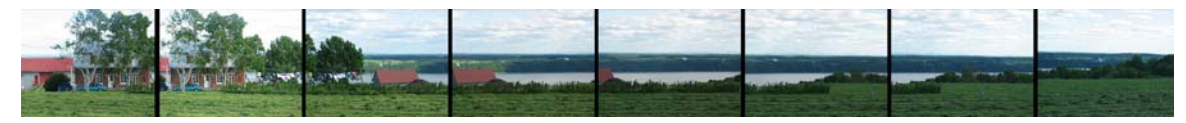

Panorama :

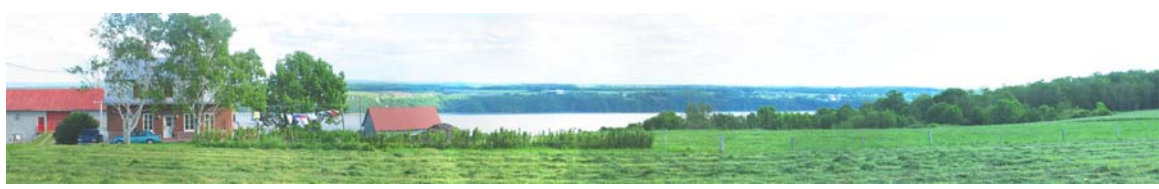

#### ÉTAPE 3 – Modélisation de la maquette 3D

La génération du terrain est effectuée à l'aide des fichiers de relevés topographiques géo-référencés. À l'aide du logiciel de modélisation Lightwave 3D de NewTek, nous transformons les données topographiques en surfaces. Nous attribuons ensuite à ces surfaces 3D une texture tirée d'ortho-photos ou de photographies aériennes géo-référencées.

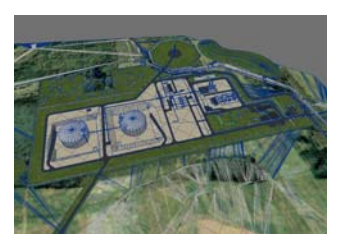

Les divers éléments existants sont dimensionnés et positionnés à l'aide de plans et de photos. La modélisation du projet, quand à elle, se fait à partir des plans et de donnés fournis par le client. Pour ce faire, nous utilisons Lightwave 3D pour la modélisation et Photoshop pour la création et l'édition des textures. Nous utilisons aussi le logiciel Autocad d'Autodesk pour faciliter la lecture et permettre le nettoyage des plans et des coupes fournit par le client afin de rendre ces informations lisibles dans Lightwave 3D.

#### ÉTAPE 4 – Positionnement de la vue

Cette étape consiste à positionner la caméra virtuelle dans la maquette 3D, à l'emplacement relatif de la caméra réelle. Comme la maquette créée précédemment est géo-référencée, on utilise d'abord les données recueillies par le GPS. On s'assure de la validité du point de vue en faisant correspondre des éléments existant sur le site avec leur représentation sur la maquette 3D.

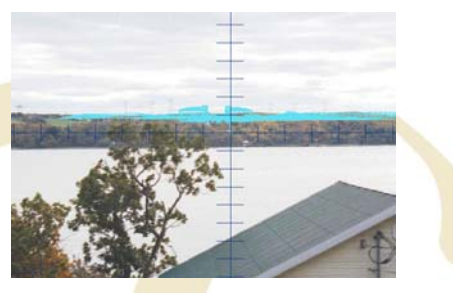

-www.graphsynergie.com-683, rue st-joseph est, bureau 250, québec (québec) G1K 3C1 t: 418.659.5611 f: 418.653.4734 388, st-jacques ouest, 1er étage, montréal(québec) H2Y 1S1 t:514.798.4924 f:514.499.0715

Conception et consultation Communication et média Expertise technologique Expertise 3D

graph

Redimensionne la réalité

On s'assure aussi que cette position est aussi exacte que possible en comparant les éléments des photographies avec ceux présents sur les ortho-photos (ou les photographies aériennes, le cas échéant).

#### ÉTAPE 5 – Génération des images de synthèse

Avec le logiciel Lightwave3D, en utilisant les paramètres de la caméra réelle que l'on reportera sur la caméra virtuelle, on produira les images de synthèse correspondant à la série de photos du panorama.

#### ÉTAPE 6 – Intégration du projet dans le panorama

Finalement, avec le logiciel Photoshop, il faut rassembler les images de synthèse qui montrent le projet et les insérer dans le panorama initial tout en tenant compte des éléments de la photo qui doivent apparaître en avant. Pour ce faire, nous utilisons les ortho-photos. Elles nous permettent de déterminer quels éléments se situent entre le projet et l'observateur (et seront donc visibles) et quels éléments doivent être occultés, totalement ou en partie, par le projet. De cette façon, le projet semble faire partie intégrante de la photo. Un dernier ajustement (contraste, luminosité, couleurs) est nécessaire pour arriver à un résultat réaliste.

Photo originale : The Photomontage : Photomontage :

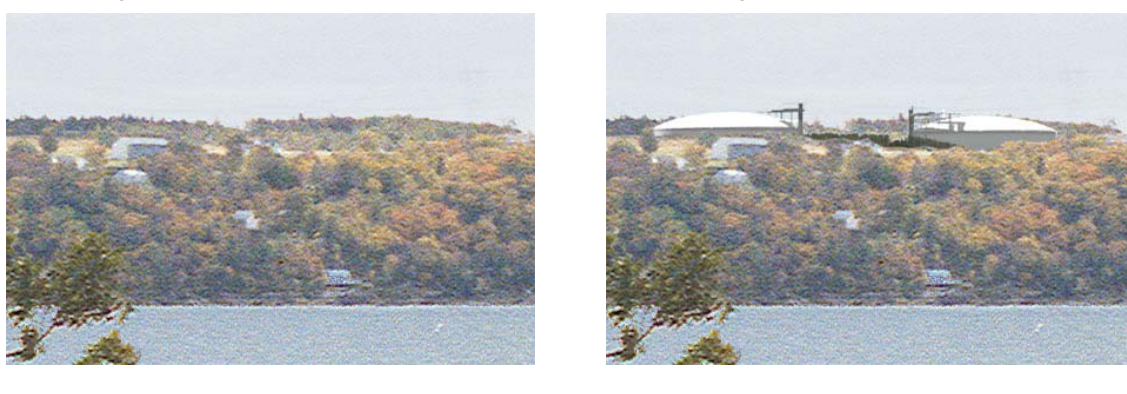

Autres clients

Parmi vous et tant d'autres, voici quelques clients qui ont bénéficiés de nos services. La Ville de Québec nous a permis de développer le projet de la Cimenterie ayant quatre étapes à son actif, la Sépaq nous a permis d'effectuer une simulation 3D de la chute Montmorency, pareillement pour la Ville de Mont-Tremblant avec une simulation de la montagne et finalement la Commission de la Capitale Nationale du Québec pour le centre scientifique.

> -www.graphsynergie.com 683, rue st-joseph est, bureau 250, québec (québec) G1K 3C1 t: 418.659.5611 f: 418.653.4734 388, st-jacques ouest, 1er étage, montréal(québec) H2Y 1S1 t:514.798.4924 f:514.499.0715